# **Online**

# **Anti Ragging undertaking**

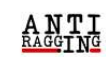

C & https://www.antiragging.in

**Ragging Related Circulars IEC KIT Action Taken On Celebration Day** Information -Forms · **Useful Links** Videos **Contact Us** 

 $A^{\eta}$   $D^{\gamma}$ 

 $\begin{picture}(150,10) \put(0,0){\line(1,0){10}} \put(15,0){\line(1,0){10}} \put(15,0){\line(1,0){10}} \put(15,0){\line(1,0){10}} \put(15,0){\line(1,0){10}} \put(15,0){\line(1,0){10}} \put(15,0){\line(1,0){10}} \put(15,0){\line(1,0){10}} \put(15,0){\line(1,0){10}} \put(15,0){\line(1,0){10}} \put(15,0){\line(1,0){10}} \put(15,0){\line($ 

#### **National Anti-Ragging Programme Monitoring Agency Centre for Youth (C4Y)**

24x7 Toll Free Number 1800-180-5522 helpline@antiragging.in

Who are we?

# www.antiragging.in

### **Instructions**

- You should have a valid E-mail id and mobile number
- If your mother or father or guardian does not have a phone or a mobile phone or email then please give the numbers or email of their friends or relations or neighbors

### Scroll down and Click Fill Undertaking in the Antiragging webpage

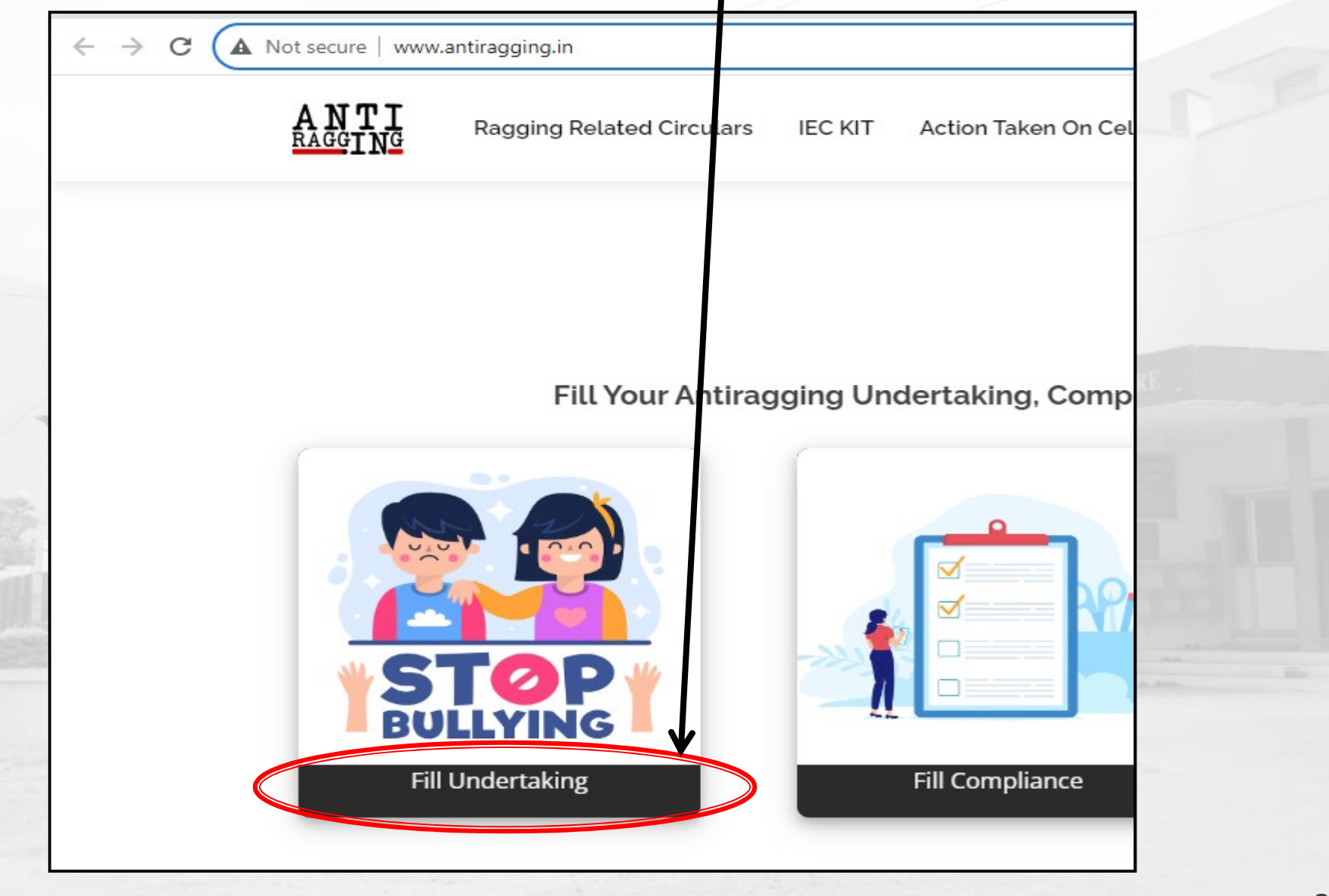

#### **Click University** YOU ARE GOING TO PILL AN AFFIDAVIT FOR ANTIRAGGING TO BE FILLED BY A STUDENT Fields marked with \* are compulsory. . If you do not have an E mail address please create one before you fill this form. . If your mother or father or guardian does not have a phone or a mobile phone or email then please give the numbers or ence il of their friends or relations or neighbors. . If you do not have a mobile number, then please give the mobile number of your friend of the same college. After filling out this form successfully, you can download the Student's Anti Ragging Undertaking and the Parents Anti Ragging Undertaking from Website. The student will receive an e-mail with his/her registration number. The student will forward that e-mail to the Nodal officer in his/her university/co e-mail. Please note that the student will not receive pdf affidavits and he/she is not required to print & sign them as it used to be in the earlier case

You can get the Details of your affidavit from VERIFY AFFIDAVIT page given below by using your registered Email

#### **Choose your Educational Institution Type**

(Follow \*\* For Help)

**Affiliated College** 

**Standalone College** 

**University** 

After Successfully Submission of your Affidavit Form, you will recieve your REFERENCE NUMBER

You can use that to

- O VERIFY AFFIDAVIT
- **O DOWNLOAD YOUR AFFIDAVIT**

#### Enter Student's Details

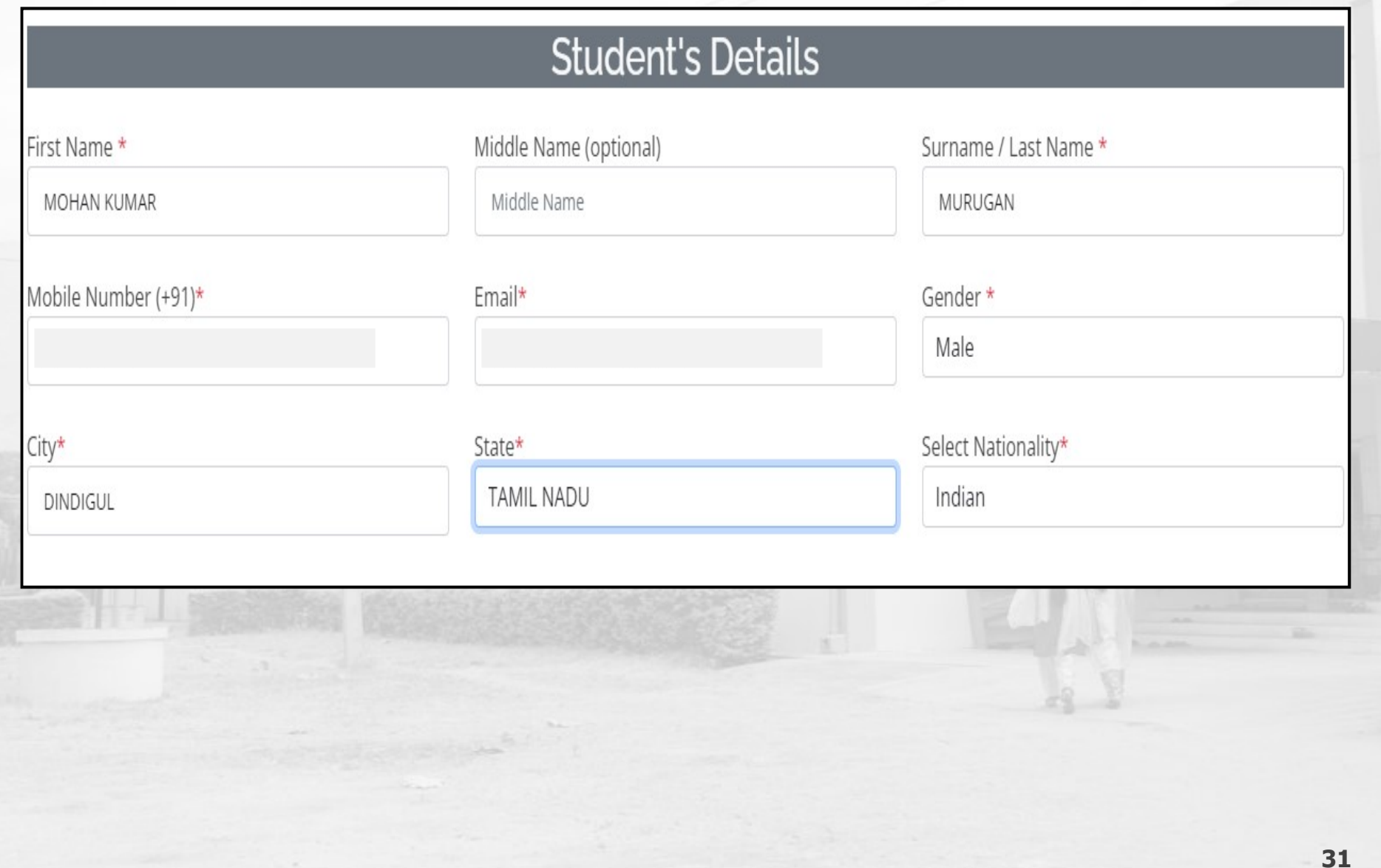

#### Scroll down and enter Parent / Guardian Details

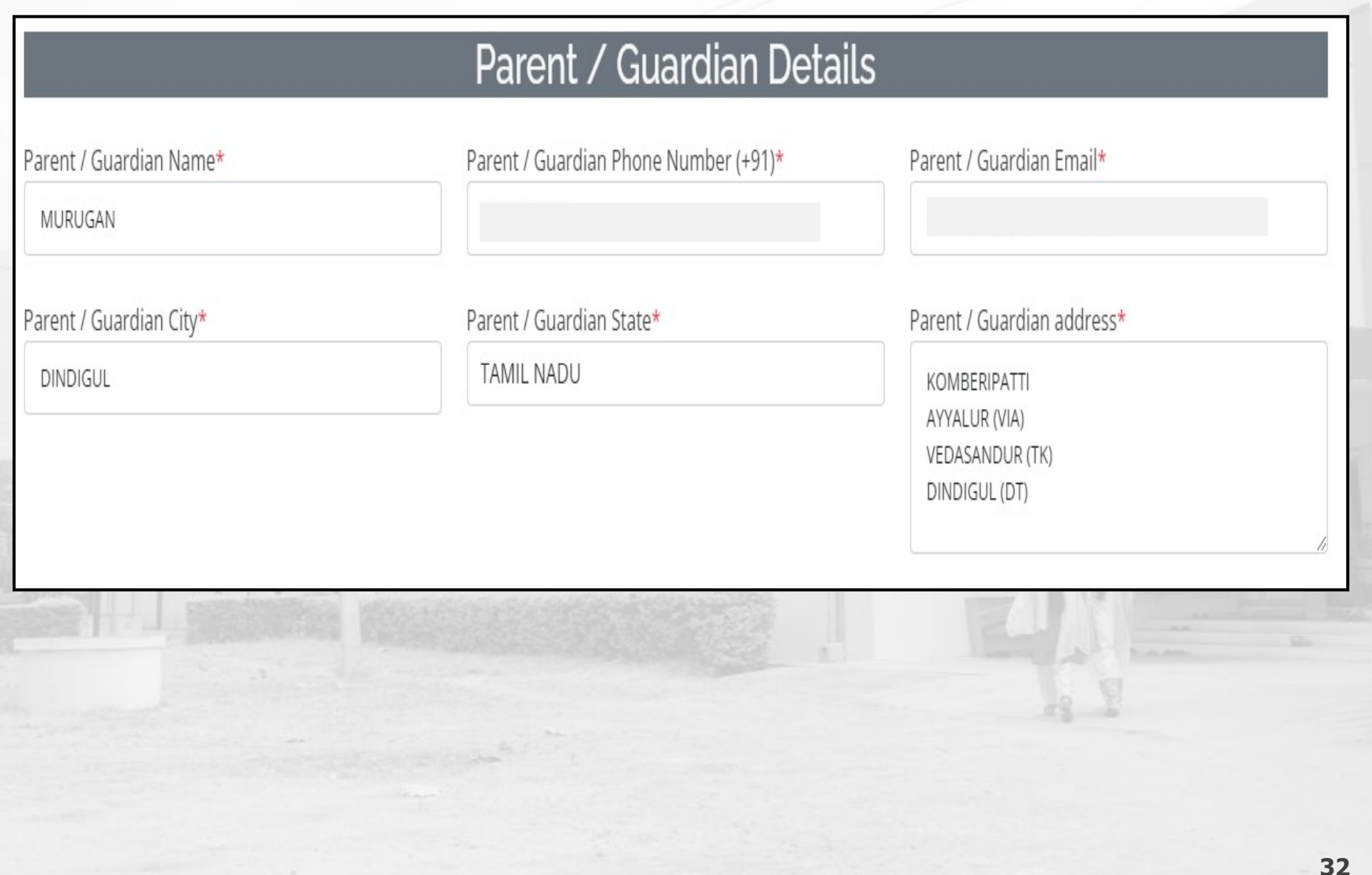

#### Scroll down and enter University Details

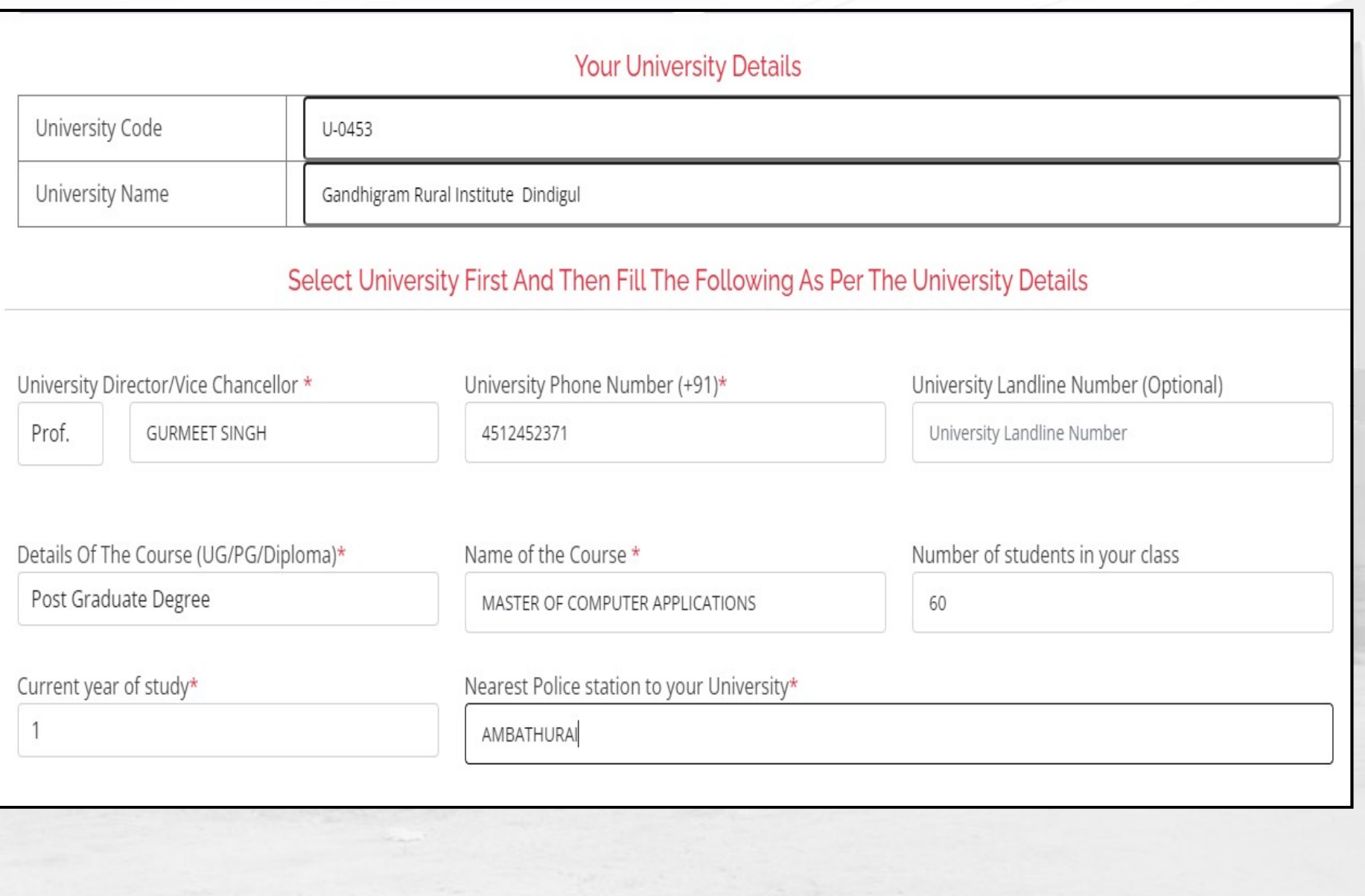

#### Scroll down and click all the Check-boxes under UGC **Regulations**

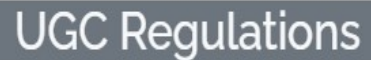

- I confirm that I have read UGC's regulations on Ragging.(To read, click on the link ABSTRACT OF UGC REGULATIONS ON RAGGING)  $\blacktriangledown$
- $\blacktriangledown$ I confirm that I have read the Judgment of the Hon. Supreme Court on prevention of Ragging.(To read, click on the link SUMMARY OF THE JUDGMENT OF THE HON. SUPREME COURT)
- I promise that I will not indulge in Ragging or any form of violent behaviour. Neither will I tolerate being ragged or subjected to violence.  $\blacktriangledown$
- I understand that if I am accused of Ragging, the responsibility is on me to prove that I am not guilty.  $\blacktriangledown$
- I will not remain a spectator to acts of Ragging. I will report the matter immediately to my Principal/Director and/or to the Anti Ragging Help line at 1800  $\blacktriangledown$ 180 5522 or email to helpline@antiragging.in

### Scroll down and click No or Yes in Confidential Survey Finally Click Submit Form button to submit the form

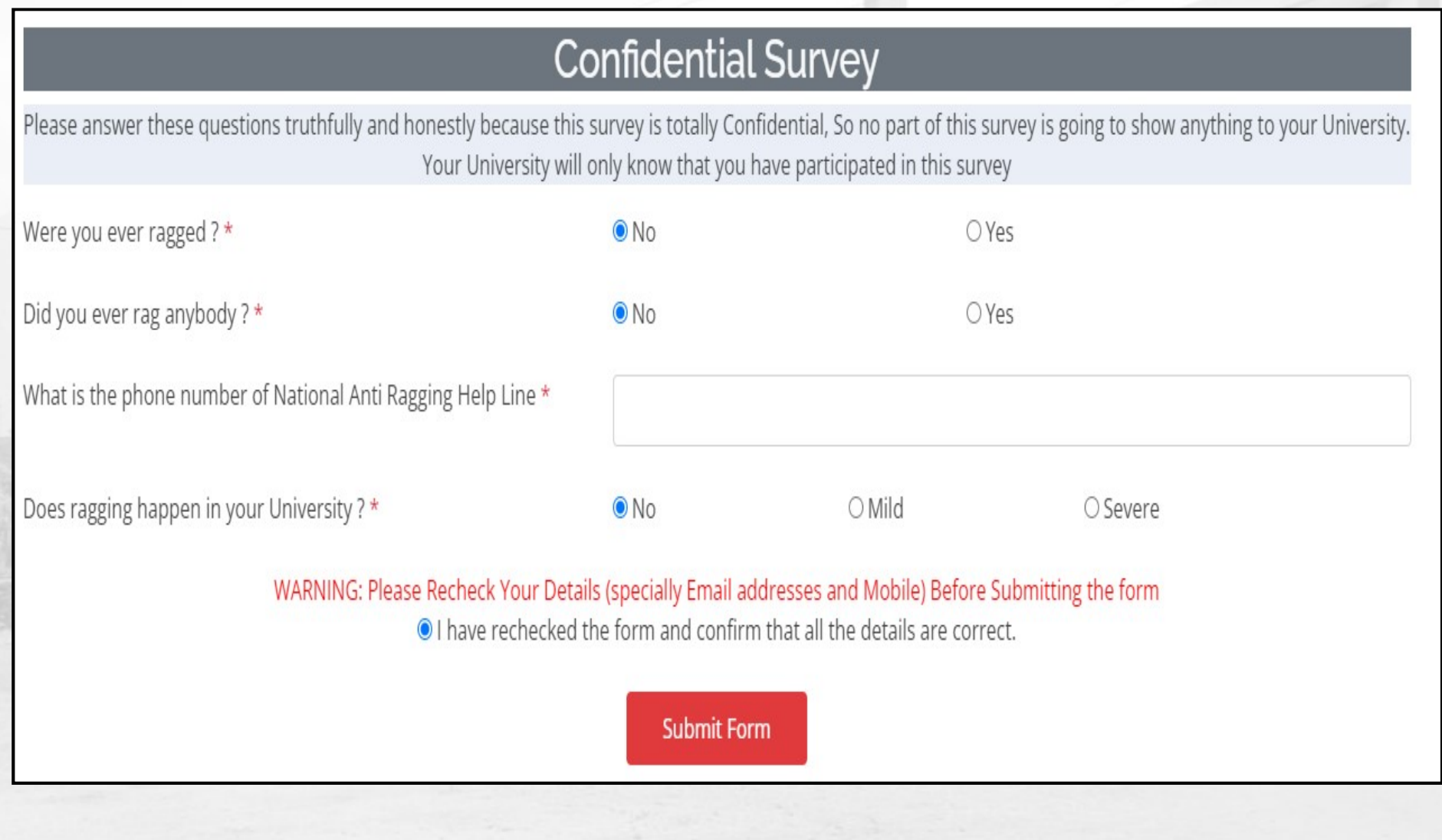

#### After the successful submission of your Affidavit Form, you will receive a REFERENCE NUMBER as given below

### **Your record submitted successfully** Ref ID: 3316685 **Name = MOHAN KUMAR MURUGAN** Email:

You can use that to

#### VERIFY AFFIDAVIT DOWNLOAD YOUR AFFIDAVIT

In Case, You have lost your REFERENCE NUMBER you can get it back from VERIFY AFFIDAVIT using your Email

The student will receive an e-mail with his / her registration number. The student will forward that e-mail to the Nodal officer in his / her university e-mail